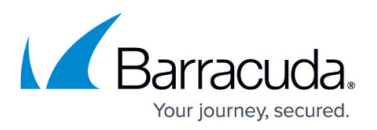

# **Multiple x86-Based File Servers and File Agent Installation**

<https://campus.barracuda.com/doc/49053815/>

This section refers to the Barracuda ArchiveOne for Files version 7.2.0 and higher.

Use this installation if you have multiple x86-based file servers and wish to install Barracuda ArchiveOne for Files on one of the x86-based file servers. In this installation, the Agent is installed on one of the x86-based file servers:

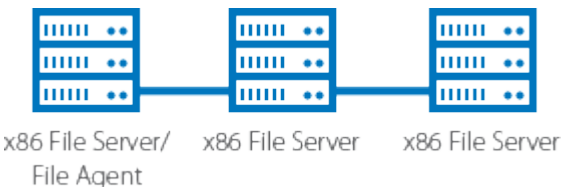

For other installation options, see [ArchiveOne for Files Installation Options](http://campus.barracuda.com/doc/49053778/).

#### **Install Barracuda ArchiveOne for Files Components**

Complete the following steps on each x86-based file server in your environment (except where noted).

1. Log in to the Archive Server as the administrator, and run **ArchiveOneForFiles.exe**; the installation wizard displays:

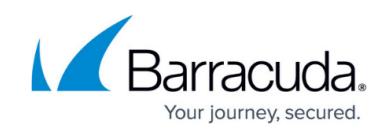

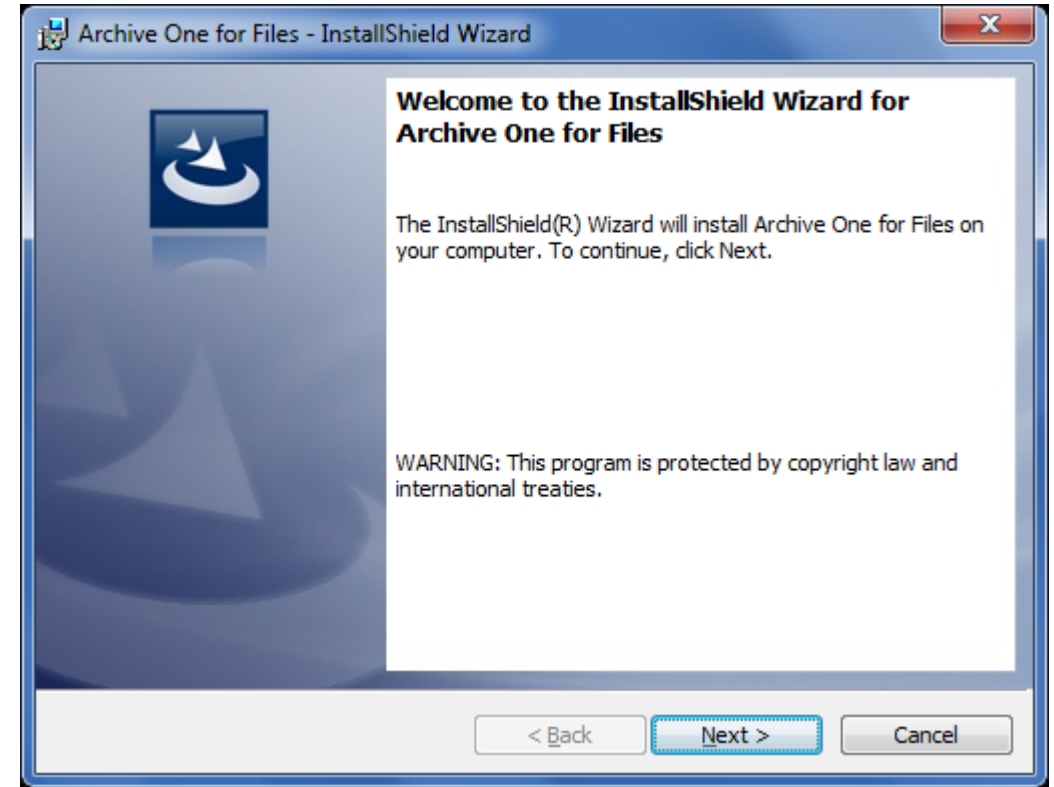

2. Click **Next**. Read and accept the **License Agreement**:

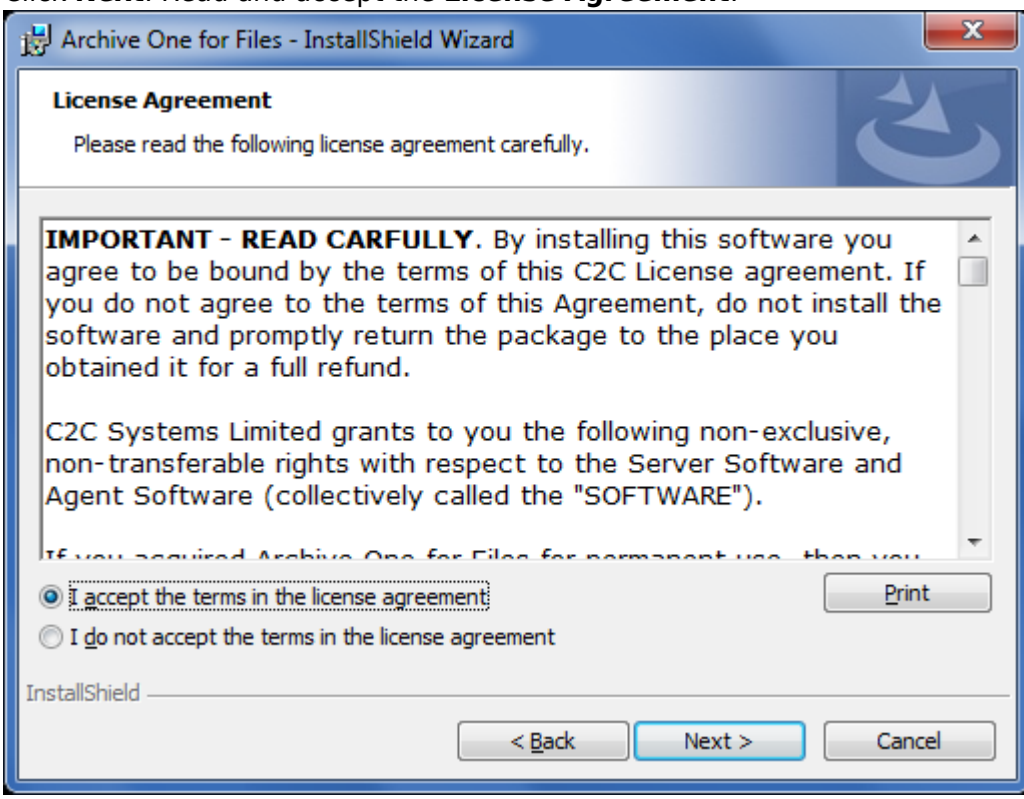

3. Click **Next**. In the **Customer Information** page, enter the **User Name** and **Organization** name:

## Barracuda ArchiveOne

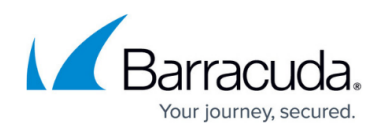

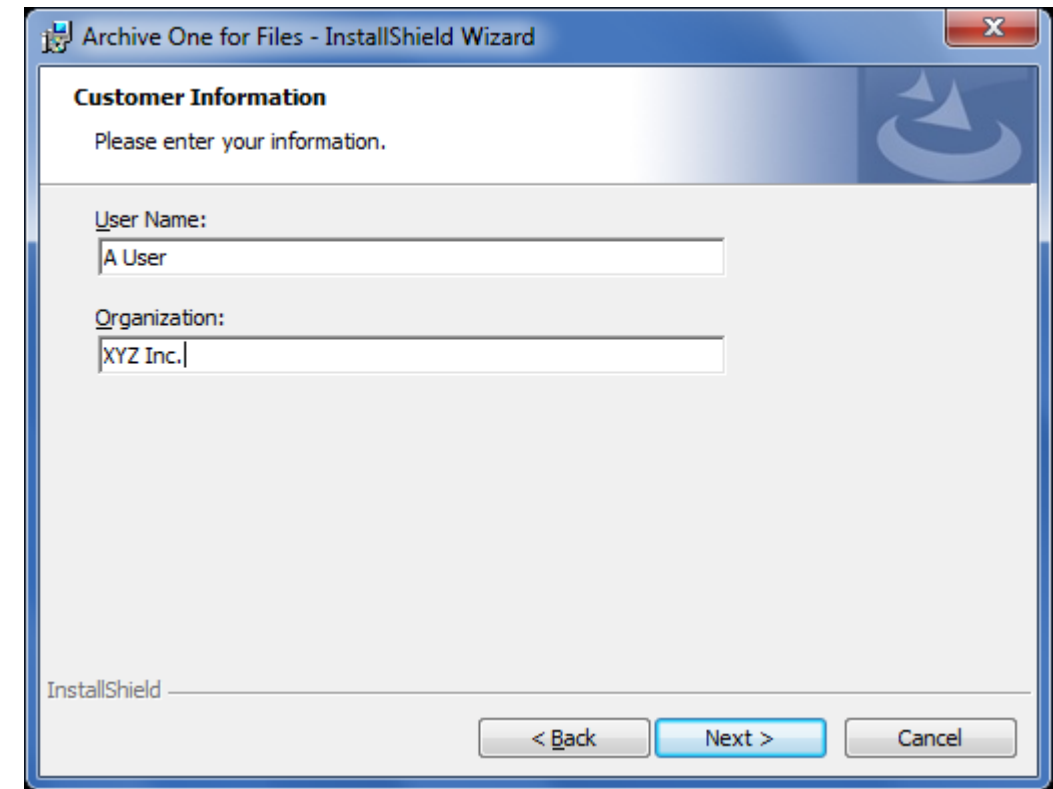

4. Click **Next**. The **Custom Setup** page displays.

Install the Agent on the designated file server; you do not need to install it on all file servers in your environment.

1. If this is the file server where the Agent is to be installed, select all components:

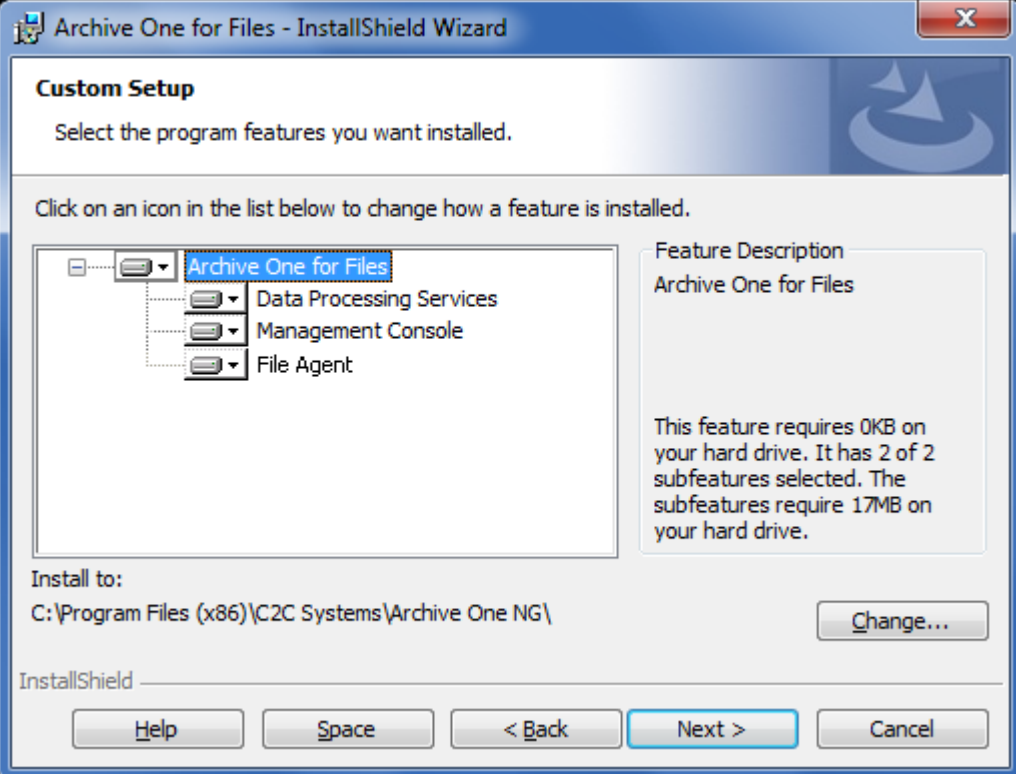

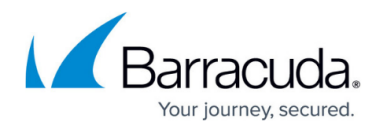

2. If this is a file server where the Agent is not to be installed, click the **File Agent** component to remove it from the list:

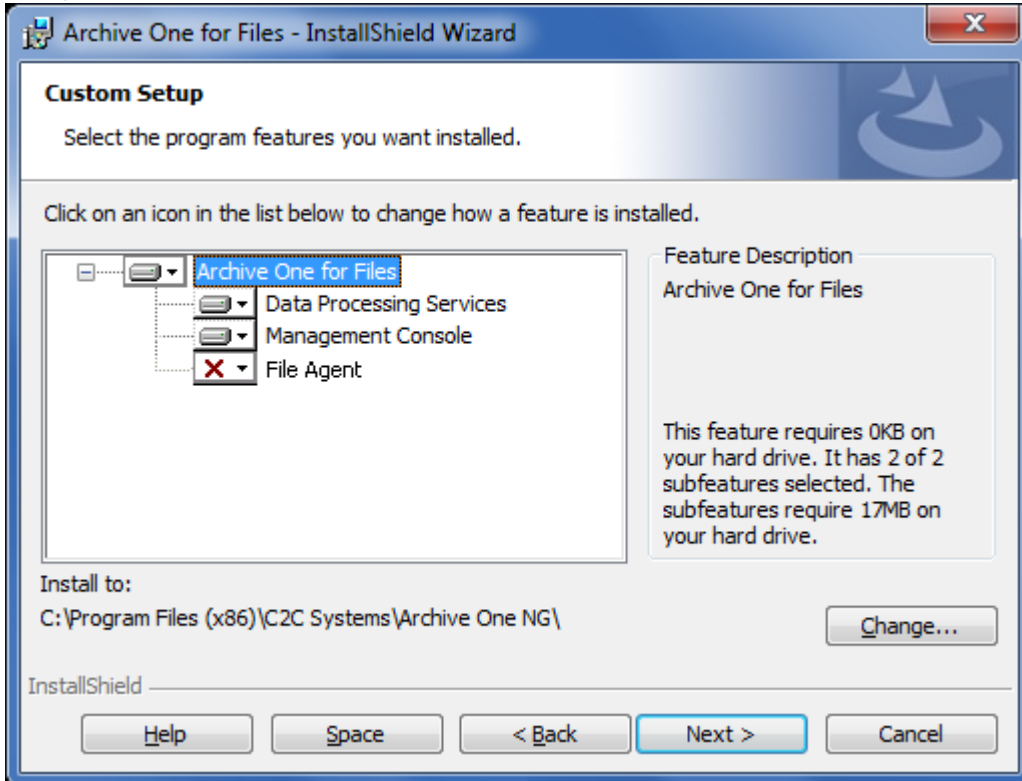

5. Click **Next**. The **Installation** page displays:

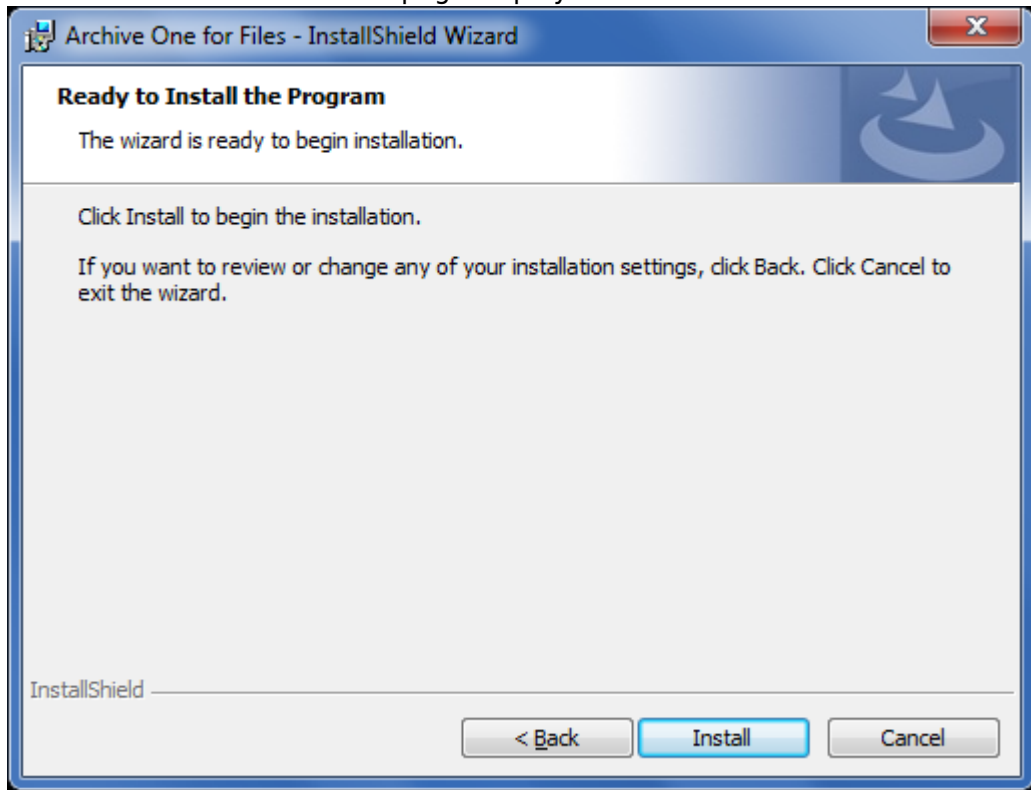

6. Click **Install** to begin the installation. Once the installation is complete, click **Finish**:

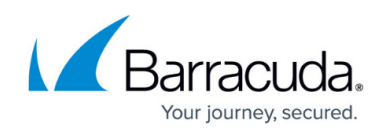

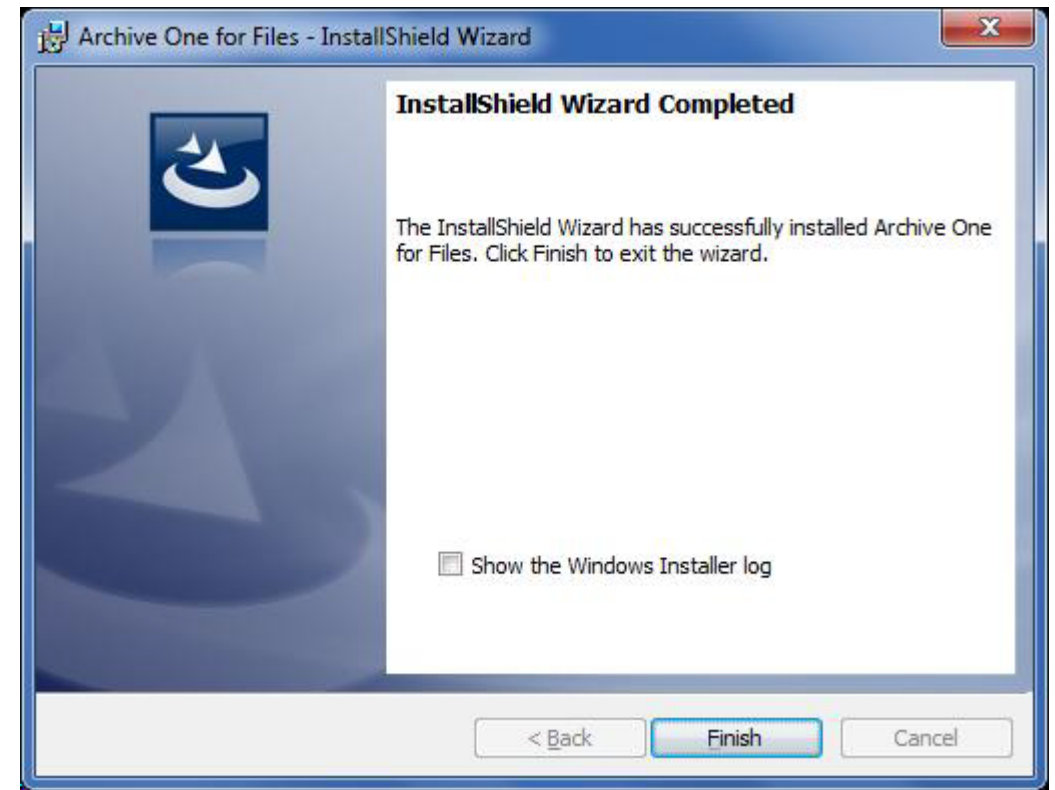

Continue with [Step 2 - Configure ArchiveOne for Files Licensing.](http://campus.barracuda.com/doc/49054095/)

### Barracuda ArchiveOne

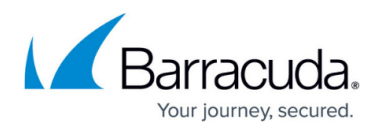

#### **Figures**

- 1. Multix86\_deploy05.png
- 2. single\_install01.png
- 3. single\_install02.png
- 4. single install03.png
- 5. single install04.png
- 6. deselect\_agent.png
- 7. single install05.png
- 8. single install06.png

© Barracuda Networks Inc., 2024 The information contained within this document is confidential and proprietary to Barracuda Networks Inc. No portion of this document may be copied, distributed, publicized or used for other than internal documentary purposes without the written consent of an official representative of Barracuda Networks Inc. All specifications are subject to change without notice. Barracuda Networks Inc. assumes no responsibility for any inaccuracies in this document. Barracuda Networks Inc. reserves the right to change, modify, transfer, or otherwise revise this publication without notice.